# **EOSC Technical Specification**

# *Common Services*

## **Annotation Service**

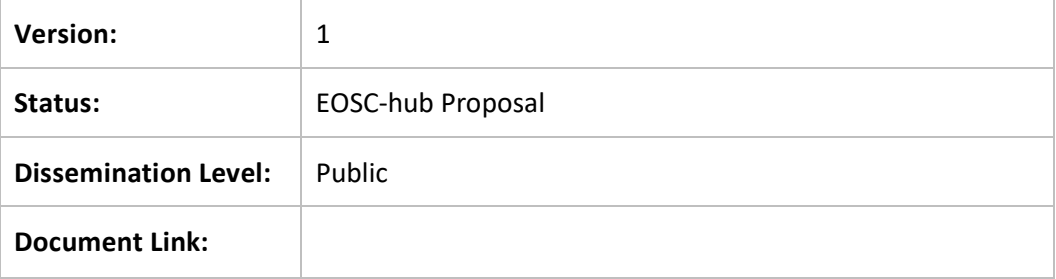

### **Abstract**

The EOSC Annotation service comprises the ability for end-users to create, manage and search for annotations on data resources.

#### **COPYRIGHT NOTICE**

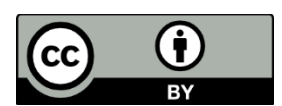

This work by Parties of the EOSC-hub Consortium is licensed under a Creative Commons Attribution 4.0 International License [\(http://creativecommons.org/licenses/by/4.0/\)](http://creativecommons.org/licenses/by/4.0/). The EOSChub project is co-funded by the European Union Horizon 2020 programme under grant number 777536.

#### **DELIVERY SLIP**

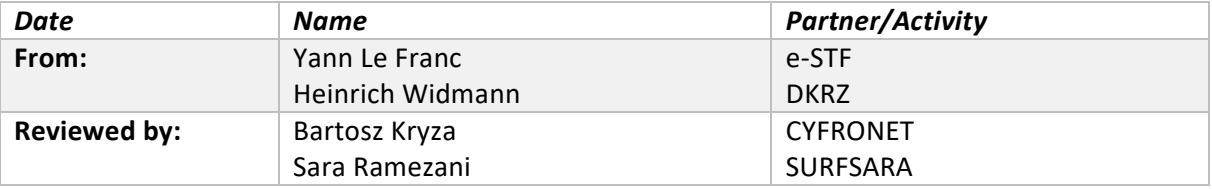

### **DOCUMENT LOG**

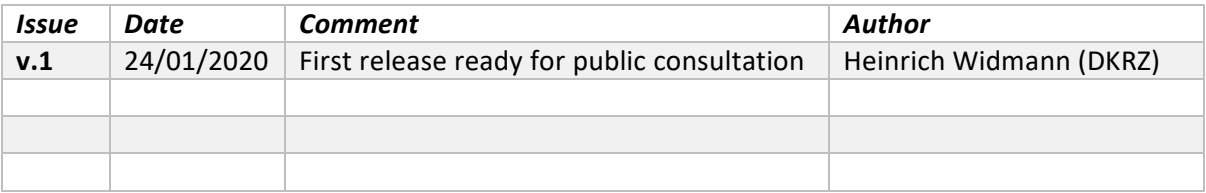

### **TERMINOLOGY**

<https://wiki.eosc-hub.eu/display/EOSC/EOSC-hub+Glossary>

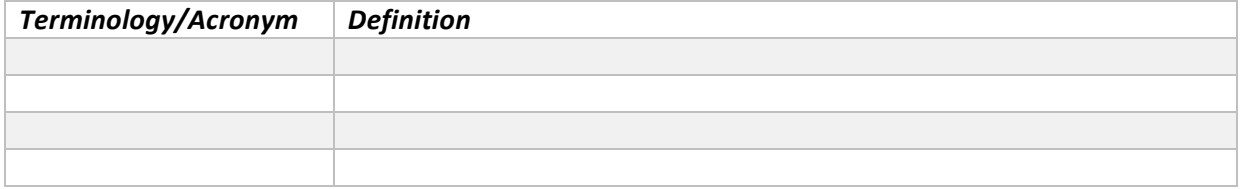

## **Contents**

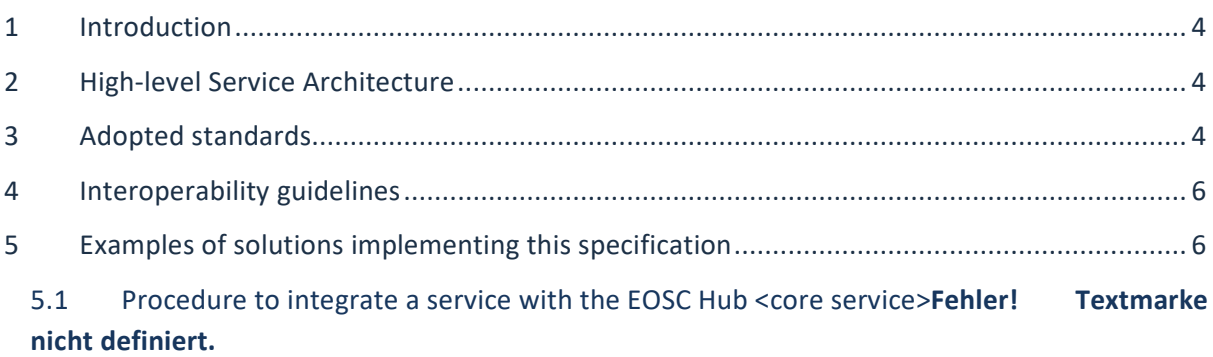

### <span id="page-3-0"></span>**1 Introduction**

The Annotation Service should enable end-users to extend descriptions of datasets or parts of datasets with user-defined content, without modifying the underlying dataset, e.g. adding comments, free text keywords or semantic tags (keywords from ontologies). These annotations can be used to search and aggregate datasets or parts of datasets into user-defined datasets, either localised in a unique data repository or throughout a heterogeneous and distributed set of data repositories.

## <span id="page-3-1"></span>**2 High-level Service Architecture**

<span id="page-3-2"></span>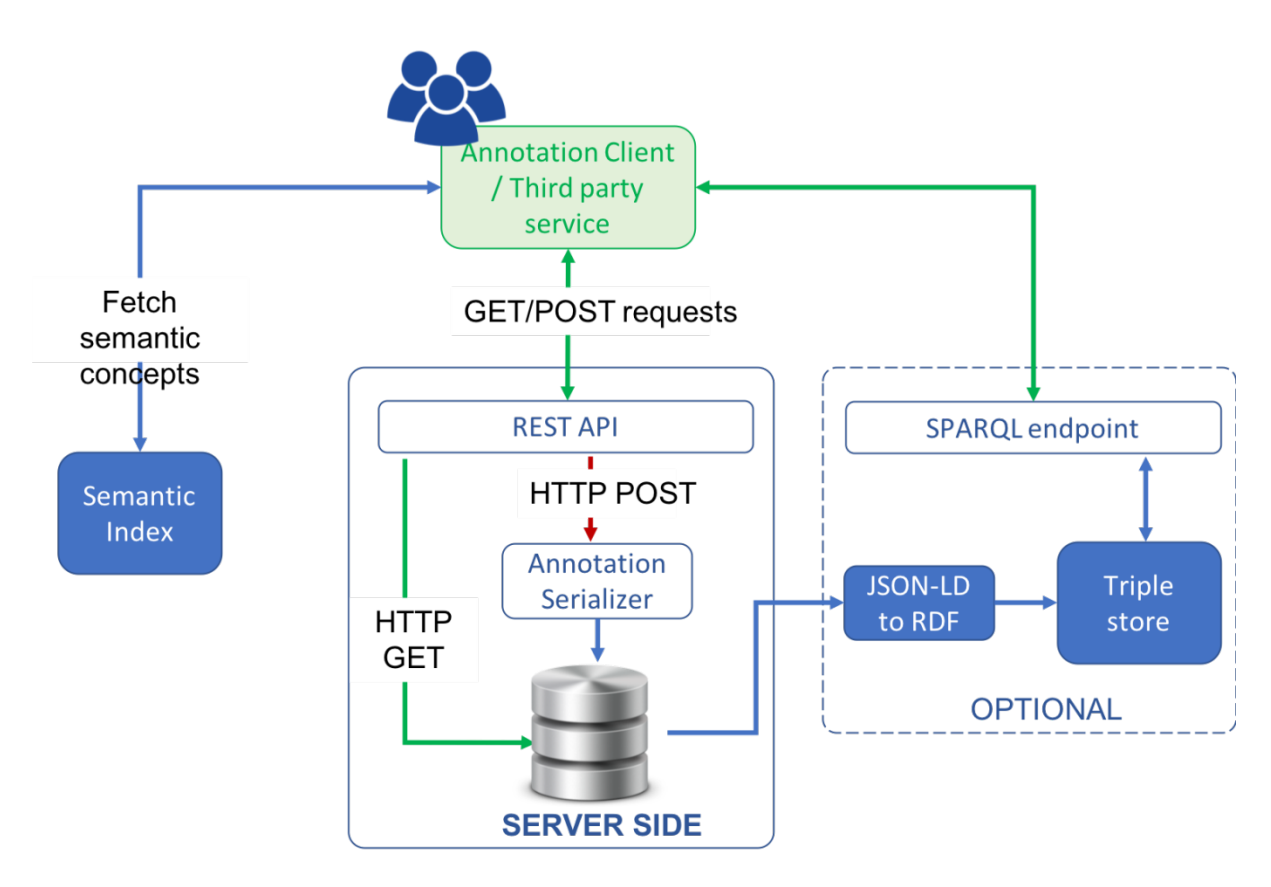

**Figure 1: High-level Architecture of the EOSC Annotation Service**

The technical implementation of an annotation service enabling semantic annotation should comprise the following components:

- 1. A client providing a User Interface to create, manage and use annotations
- 2. A database backend to store the annotations
- 3. An API with functionalities to retrieve and create annotations (for third party clients)
- 4. An index of Semantic resources to provide access to the wealth of existing semantic resources
- 5. A serializer to create annotations in JSON-LD following the Web Annotation standard.
- 6. A conversion microservice to transform JSON-LD into RDF (optional) and
- 7. An RDF store to provide access to annotation via a SPARQL endpoint (optional).

A schematic representation of this proposed architecture is shown in the diagram above.

## **3 Adopted standards**

<span id="page-4-0"></span>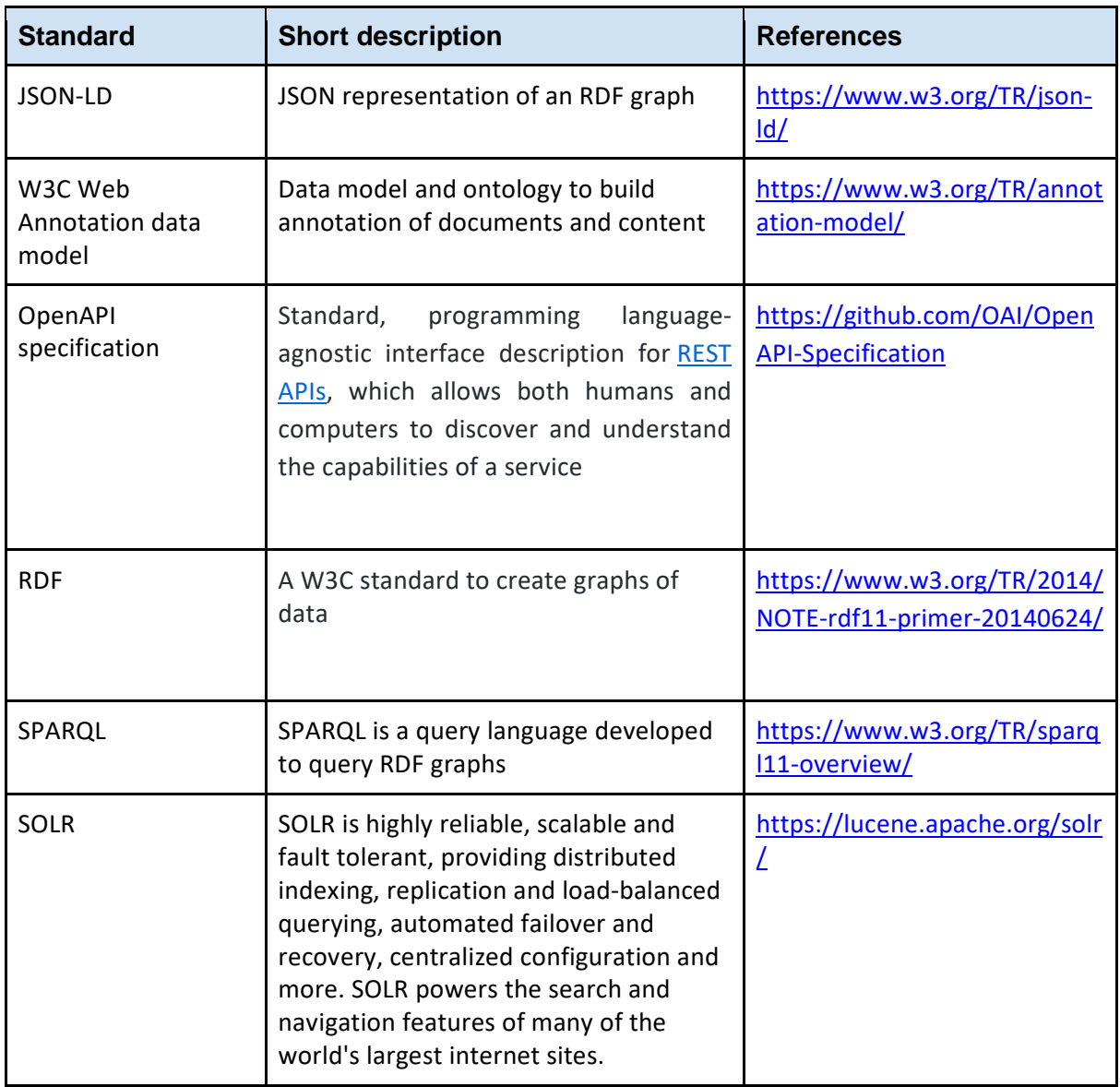

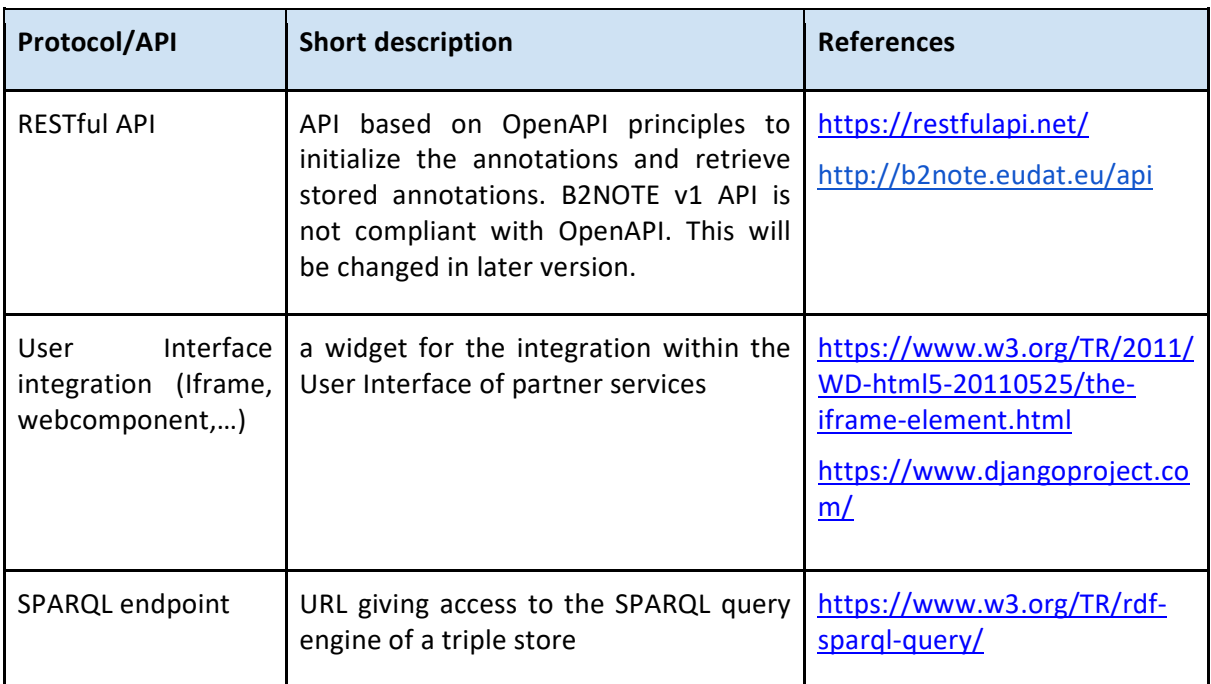

## <span id="page-5-0"></span>**4 Interoperability guidelines**

Interoperability with similar service should be achieved through common functionalities of the REST API and the usage of JSON-LD as serialization format.

## **5 Examples of solutions implementing this specification**

While there are many services for annotating web content (e.g. Pundit [http://www](http://www-old.thepund.it/)[old.thepund.it/,](http://www-old.thepund.it/) Hypothesis [https://web.hypothes.is/,](https://web.hypothes.is/) etc...), there is only one service for annotating research data and for 'sematic tagging and discovery', theB2NOTE service offered by EUDAT:

● EUDAT-B2NOTE [\(http://b2note.eudat.eu](http://b2note.eudat.eu/) ) allows users to easily create, search and manage annotations. An annotation is a keyword or commentary attached to a digital object (data collection, file) that explains or classifies it. B2NOTE is a standalone service for annotating data content hosted within the EUDAT CDI. For example,B2NOTE is already integrated in B2SHARE and integration within B2FIND is work in progress and in the roadmap of EOSC-OpenAire cooperation. Furthermore B2NOTE can be integrated with community services such as the CLARIN Virtual Language Observatory and with OpenAire data services such as Zenodo and the Research Community Dashboard.

### 5.1 Procedure for integrating a service with the EOSC-hub *Annotation Service*

EUDAT-B2NOTE has been designed to be integrated with any data services through an easy integration with services web UI. The process is rather simple:

- 1. Create an HTTP iFrame calling the service UI
- 2. Enabl[e Cross-Origin Resource Sharing](about:blank) (CORS, see [\(https://en.wikipedia.org/wiki/Cross](https://de.wikipedia.org/wiki/Cross-Origin_Resource_Sharing)origin resource sharing )
- 3. Create a button in your UI to provide access to the iFrame
- 4. When activated, initialize the service with the PID and URL of the file to be annotated